**Boiler Plate**<br>A boiler plate code generator for Turbo Pascal® ObjectWindow programs

**Contents**

**Overview How to use BoilerPlate Menu help Copyright**

#### **Overview**

BoilerPlate uses the resource file you design to generate boiler plate code for your program.  Here's a summary of the code BoilerPlate generates:

- The object type declaration for both the application and main window. The main window may be a descendent of TWindow or TDlgWindow. The type declaration has method headings for all the methods listed below.
- Your choice of names for the application, main window, program, class name, and window caption.
- Skeleton response methods for:
	- constructor, destructor, SetupWindow, GetClassName, GetWindowClass.
	- All menu items.
	- Your choice of Window messages (wm\_xxxx messages).
	- OWL methods you wish to override.
- Statements for:
	- Loading your choice of icon, cursor, accelerator, and menu.
	- Loading the .RES and .INC file.
	- Your window style (ws\_xxxx) and class style (cs\_xxxx) selections.
- **For TDIgWindow descendents:** 
	- Pointers defined for dialogbox controls.
	- Appropriate InitResource calls for controls.
	- Response methods for control notification messages.

#### **See also How to use BoilerPlate**

## **How to use BoilerPlate**

- Using WRT or Resource Workshop, design your program's resource file. Assign identifiers to all menuitems, icons, accelerators, cursors, and dialogboxes and put these in a separate include (.INC) file.
- Start BoilerPlate and load the resource file (File|Open).
- Load the include file containing the symbols (File|Load symbols). It's permissable to load more than one include file if the symbols are stored that way
- Select and fill out the Names... dialog.
- Select and fill out the two Styles dialogs.
- Select your menu, accelerator, icon, and cursor from the two Resources dialogs.
- Select and fill out the two Methods dialogboxes.
- Write the source file (File|Write source).
- In most cases, you'll be able to compile and run the Pascal file to check menu placement, window style, etc.
- Now all you have to do is fill in the skeleton routines.

## **Menu Help**

**File Open resource Load symbols Write source Restart Exit Names Styles Window styles** (TWindow) **Class styles Resources Menus/Accelerators** (TWindow) **Dialogs/Accelerators** (TDlgWindow) **Icons/Cursors Methods Windows Messages Other Methods Help Contents TPW help About**

# **Menu: File|Open resource**

Select this menu item upon starting BoilerPlate to load your resource (.RES) file.

# **Menu: File|Load Symbols**

Use this menu selection to load your symbol file (.INC).

## **Duplicate Symbols Dialogbox**

This dialogbox indicates BoilerPlate has found two or more identifiers with the same numeric value.

'Select symbol for xxxx'xxxx indicates where BoilerPlate wants to place the identifier. i.e., Menu, Icon, etc.

Value the numeric value of the identifiers

Choose the correct identifier and press OK

or

if all the identifiers belong elsewhere, press None of the above

or

if you're getting buried in duplicates, press Abort.

# **Menu: File|Write source**

On completion of all option selections, use this command to write your Pascal source code.

# **Menu: File|Restart**

This command restarts BoilerPlate from the beginning. All selections and data previously input will be lost.

# **Menu: File|Exit**

Use this command to exit BoilerPlate.

#### **Names dialogbox**

#### **Main Window Ancestor**

Choose TWindow for most applications.

Choose TDlgWindow if you have designed a dialogbox to serve as your main window.

#### **Program, Main window, and Application Names**

Choose appropriate names. For the main window and application name, keep in mind that BoilerPlate will add a  $T'$  in front of the name. Hence MyWindow will become **TMyWindow** 

#### **Class name**

Choose a name that is not likely to conflict with another window class name. If you're main window is to be a descendent of **IDlgWindow**, BoilerPlate will make sure this name corresponds to that used in the dialogbox definition when the dialogbox is later selected.

#### **Caption**

Choose you're main window caption. This field may be left blank.

## **Window Styles Dialogbox** (TWindow only)

This dialogbox allows you to select the **ws\_xxxx** style options for the program main window.

The left listbox contains the possible options, the right one, the selections.

To add a selection-- Select the option in the left listbox and press or Double click on the desired option

To remove a selection--

Select the option in the right listbox and press **Remore** or Double click on the option to be removed

Default returns the selections to the default ws\_OverlappedWindow.

Note that ws OverlappedWindow and ws Caption are combinations of other bits. Thus selecting ws<sup>-</sup>OverlappedWindow is equivalent to selecting a number of options. The 'Result' window at the bottom of the dialogbox shows the actual combined result which will appear in the source code.

#### **See also : ws\_xxxx Style Constants**

# **ws\_xxxx Style Constants**

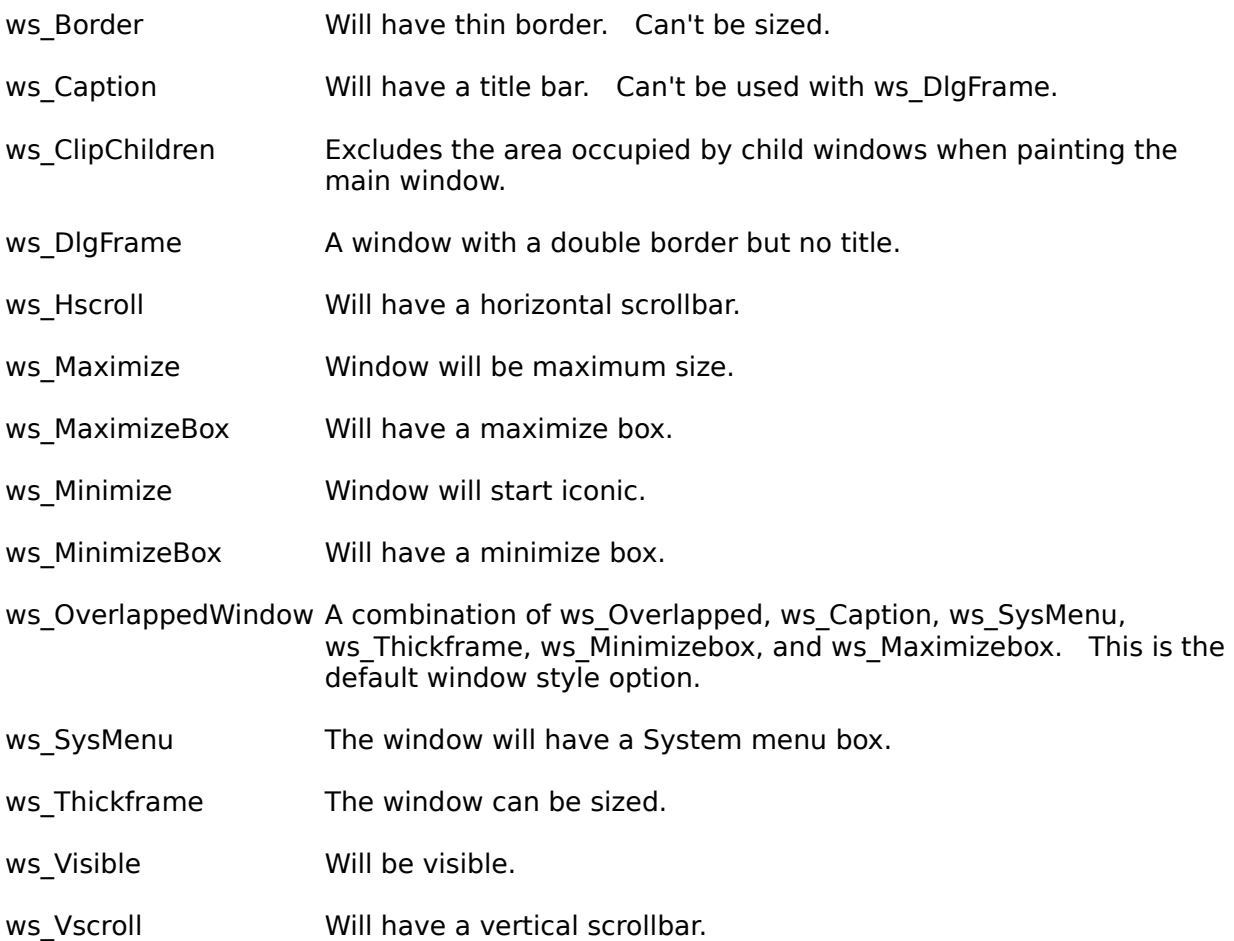

## **Class Styles Dialogbox**

This dialogbox allows you to select the **cs\_xxxx** style options for the program main window.

The left listbox contains the possible options, the right one, the selections.

To add a selection-- Select the option in the left listbox and press **Add** or Double click on the desired option

To remove a selection--

Select the option in the right listbox and press **Remove** or Double click on the option to be removed

Default returns the selections to the default cs Vredraw or cs Hredraw.

The 'Result' window at the bottom of the dialogbox shows the actual combined result which will appear in the source code.

#### **See also : cs\_xxxx Style Constants**

#### **cs\_xxxx Style Constants**

cs\_ByteAlignClient Aligns the window's client area on a byte boundary.

cs\_ByteAlignWindow Aligns the window on a byte boundary.

- cs ClassDC Allocates one display context to be shared by all windows in the class.
- cs\_DblClks Window can respond to double click messages.
- cs GlobalClass Specifies that the window is an application Global class.
- cs Hredraw Redraw the window completely if the horizontal size is changed.
- cs NoClose Window can't be closed.
- cs OwnDC Allocates a unique display context for each window in the class.
- cs SaveBits Saves the portion of the screen image that is obscured by another window.
- cs\_Vredraw Redraw the window entirely if its vertical size is changed.

## **Menus/Accelerators dialogbox** (TWindow only)

In this dialogbox, you can choose the menu and accelerator for your main window from among those found in the resource file.

If you have not yet designed either the menu or the accelerator, you can use the edit box to enter the name or value you intend to use.

If you're omitting either a menu or an accelerator, select 0 for that particular category.

## **Dialogs/Accelerators dialogbox** (TDlgWindow only)

In this dialogbox, you can choose the main window dialogbox and accelerator from among those found in the resource file.

If you have not yet designed either the dialogbox or the accelerator, you can use the edit box to enter the name or value you intend to use.

If not using an accelerator, select 0 for that particular category.

Identifiers may be in string, symbol, or numeric form as:

- 'MyIcon' String form enclosed in single quotes
- MyIcon Symbolic name equivalent to a value
- 103 Actual value

## **Icons/Cursors dialogbox**

#### **Icons**

Select an icon from the left listbox which shows the icons found in the resource file as well as a Windows standard icon. If you are planning on drawing your own icon in the program, select 0.

#### **Cursors**

Select a cursor from the right listbox which shows the cursors found in the resource file as well as the Windows standard cursors. If you are planning on changing cursors often, you should probably select 0 here.

If you have not yet designed either your icon or the cursor, you can use the appropriate edit box to enter the name or value you intend to use.

idi\_Application a rather blank looking rectangle

## **Windows StandardCursors**

idc\_Arrow The traditional arrow cursor idc\_Cross Cross hairs idc\_Ibeam The I beam editing cursor idc\_UpArrow Arrow pointing straight up idc\_Wait The hour glass

#### **Messages**

This dialogbox allows you to select the window messages that you wish your program to process.

The left listbox contains a list of commonly intercepted messages, the right one, the selections.

To add a selection--

Select the window message in the left listbox and press  $\sqrt{\frac{\Delta d d}{d}}$ or Double click on the desired message

To remove a selection--

Select the windows message in the right listbox and press **Benore** or

Double click on the message to be removed

Not all possible window messages are listed. However, you may enter other messages in the edit box and 'Add' them also.

## **Other Methods**

This dialogbox allows you to select from a list of OWL methods that you may wish to override.

The left listbox contains a list of OWL window methods, the right one, the selections.

To add a selection--

Select the method in the left listbox and press **Add** or Double click on the desired method

To remove a selection--

Select the method in the right listbox and press  $\boxed{\text{Bemore}}$ or Double click on the method to be removed

Not all OWL methods are listed. Using the edit box, you can enter other OWL methods or even procedures of your own and 'Add' them. However, you should also enter the parameter list with the procedure name. BoilerPlate will enter them as virtual procedures.

# **Help|Contents**

Help|Contents brings up the contents section of this help file.

## **Help|TPW Help**

This menu selection brings up the Turbo Pascal help file. In order for this command to work, the file TPW.HLP must be somewhere on your path.

# **Help|About**

The about box gives copyright and version information.

#### **© Copyright 1992 by L. David Baldwin.** All Rights Reserved

BoilerPlate may be copied and distributed freely providing that no fee is charged and it is not part of a package for which a charge is made.

Source code for BoilerPlate is available for \$20 (need not be sent in advance). Also please report any problems, suggestions, etc.

Contact me by Compuserve (the best way) or at one of the addresses below.

Dave Baldwin CompuServe ID #76327,53

> 22 Fox Den Rd., (Summer) Hollis, NH 03049 (603) 465-7857

144 13th St. East, (Winter) Tierra Verde, FL 33715 (813) 867-3030

### **TDlgWindow Descendants**

If your main window is going to contain dialogbox controls such as edit boxes, listboxes, buttons, you should consider making it a descendent of TDlgWindow rather that TWindow.    It's a lot easier to lay out controls in the resource editor than it is to guess at positions and sizes. You save some coding too.

Here's a couple of points regarding TDlgWindow descendents:

- When you design your main window dialog, make sure you give it a class name. Enter the same class name in the BoilerPlate's Names dialog. (Actually, BoilerPlate will pick up the name when you select the main window dialog.)
- A menu is optional. The menu is designed in the usual way, but its identifier is assigned to the dialog in the dialogbox editor.

#### **Symbol Include File**

The symbol include file(s) should consist of Pascal constant declarations only, as:

Const cm\_Write = 101;  $Mylcon = 200;$